# ROSS Version 2.12 and 2.12.1 Release Notes

ROSS interface. Additional miscellaneous changes and software problems were also addressed. Interim This is a synopsis of the new and corrected functionality included in ROSS version 2.12, EBF deployment 2.12.0.30 and interim release 2.12.1 to address defects and changes in existing business rules and requirements.<sup>1</sup> Known issues and workarounds are included. The primary objectives of version 2.12 were to allow users to maintain multiple versions of a master roster, control the order of roster and assignment roster positions, and manage alternate roster positions. EBF 2.12.0.30 addressed issues with XML imports from IQSWeb. Version 2.12.1 implemented changed rules for merging and deleting IQS resources and prevented import of IQS resources for units that have implemented the IQS / patches and fixes applied since 2.12 deployment are also noted.

#### Installation

**Update** 

Update

Users must uninstall ROSS version 2.11 before installing version 2.12. NOTE: No action is needed by users whose system administrators use an installer (e.g., BLM). Citrix servers will be updated with the new version although there could be some lag time between deployment and the completion of this task. Users who access ROSS via Citrix should still install 2.12, as logging in to ROSS directly is the backup should Citrix be unavailable. Administrative rights may be necessary to install ROSS.

If the 'Uninstall ROSS PROD 211' option is missing from the Start menu and Control Panel (Add / Remove Programs) users should navigate to C://Program Files/ROSS/ROSSPROD211 and double-click the Uninstall.exe file.

Following the release of version 2.12.1 (June 2010), users will be prompted to update. A full install is not required.

#### Master Roster

 $\overline{a}$ 

Users may now choose to maintain multiple versions of a master roster. For example, a team roster may have long team and short team versions (or GACC and national versions). This alleviates the need to create duplicate resource items in order to maintain two rosters; and/or to manipulate the roster at the time of dispatch. To create version(s), users select the Edit Roster button on the Roster screen. On the Edit Roster dialog, a new grid allows entry of a version name and a two character code – both are required (Fig. 1). Users may optionally specify a default version to be used automatically for assignment rosters. NOTE: A non-default version may be chosen from the Assignment Roster screen when necessary. (See Changes to Assignment Roster screen for more information). When filling a group request with a resource that has versions but no default, the user is prompted to select a version. (See Assignment Roster for more information).

[This space intentionally left BLANK]

 $<sup>1</sup>$  An explanation of pertinent  $\frac{acronyms}{}$  is provided at the end of this document.</sup>

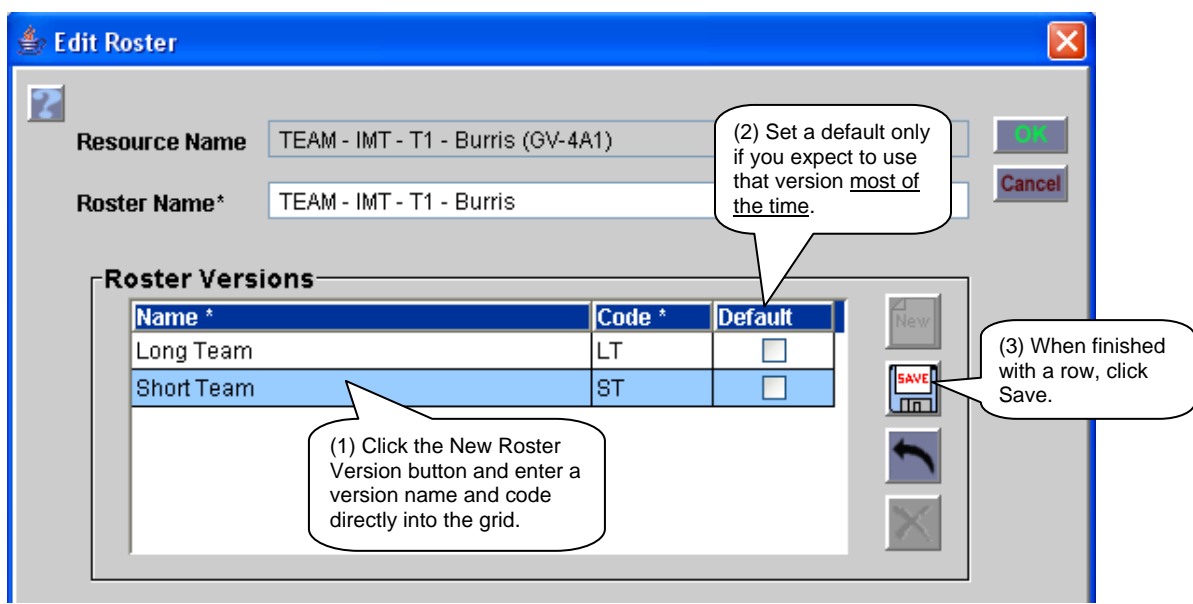

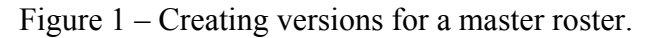

After adding positions to the roster and creating versions, the remaining step is to assign positions to the appropriate versions. This is done via a new Assign Roster Versions option on the Action menu. On the new dialog, users must select a version in order to display the pool of roster positions in the left-hand grid (Fig. 2). The appropriate positions are added / removed from the right-hand grid using the arrow buttons. Positions that are not assigned to a version do not appear on the Assignment Roster screen. A new Has Position with No Version indicator helps identify this situation (Fig. 3).

|                         | <b>Assign Roster Versions</b>                       | (2) After selecting a                                                 |                                                                             |
|-------------------------|-----------------------------------------------------|-----------------------------------------------------------------------|-----------------------------------------------------------------------------|
| $\overline{\mathbf{2}}$ | <b>Roster Positions</b>                             | version, all of the<br>positions on the roster<br>are displayed here. | <b>Close</b><br><b>Short Team</b><br>×<br><b>Positions For Version</b>      |
|                         |                                                     |                                                                       |                                                                             |
|                         | # Position                                          | <b>Resource Name</b>                                                  | # Position<br><b>Resource Name</b><br>(1) Select a version                  |
|                         | 11 DIVISION/GROUP SUPER                             | DIVS GVFOUAONE EIG, Ger                                               | INCIDENT COMMANDER T1 Burris, Steven (GV-4)<br>to display all roster        |
|                         | 12 DIVISION/GROUP SUPER                             | DIVS GVFOUAONE FIV, Fred                                              | Alcorn, Christian (GV-<br>2 INCIDENT COMMANDER-<br>positions in left-       |
|                         | 13 DIVISION/GROUP SUPER DIVS GVFOUAONE FOU, Fel     |                                                                       | 3 SAFETY OFFICER TYPE 1<br>Banks, John (GV-4A1<br>hand grid.                |
|                         | 14 DIVISION/GROUP SUPER                             | DIVS GVFOUAONE NIN, Ge                                                | <b>PUBLIC INFORMATION O</b><br>Capps, David (GV-4A1)                        |
|                         | 15 AIR SUPPORT GROUP S                              | Hixson, Brady (GV-4A1)                                                | 5 OPERATIONS SECTION C<br>Danley, Earl (GV-4A1)                             |
|                         | 16 AIR TACTICAL GROUP SU                            | Velez, Carol (GV-4A1)                                                 | $\blacktriangleright$<br>6 OPERATIONS SECTION C<br>Northrop, David (GV-4A1) |
|                         | 17 SITUATION UNIT LEADER                            | Wyman, Alex (GV-4A1)                                                  | AIR OPS BRANCH DIREC<br>Hall, William (GV-4A1)<br>$\blacktriangleright$     |
|                         | 18 RESOURCE UNIT LEADER Brooks, Richard (GV-4A1)    |                                                                       | 8 PLANNING SECTION CHI<br>Jackson, Jessica (GV-4A1).<br>3                   |
|                         | 19 RESOURCE UNIT LEADER Simpson, Alexander (GV-4A1) |                                                                       | 9 LOGISTICS SECTION CHI<br>Dyer, Rodney (GV-4A1)                            |
|                         | 20 FIRE BEHAVIOR ANALYST                            | Dodd, Andrew (GV-4A1)                                                 | K<br>10 FINANCE/ADMIN SECTIO<br>Sommerville, Benjamin (GV-                  |
|                         | 21 COMMUNICATIONS UNIT                              | Harris, Terry (GV-4A1)                                                |                                                                             |
|                         | 22 SUPPLY UNIT LEADER                               | Kaufman, Morgan (GV-4A1)                                              |                                                                             |
|                         | 23 FACILITIES UNIT LEADER                           | King, Sheryl (GV-4A1)                                                 | (3) Use arrow buttons to assign                                             |
|                         | 24 GROUND SUPPORT UNIT                              | Moore, Lynn (GV-4A1)                                                  | (or remove) positions for the                                               |
|                         | 25 TIME UNIT LEADER                                 | Powell, Gary (GV-4A1)                                                 | selected version (Short Team).                                              |
|                         | 26 COMP/CLAIMS UNIT LEAD                            | Remington, Daniel (GV-4A1)                                            | HINT: For the Long Team                                                     |
|                         | 27 PROCUREMENT UNIT LE Whitmire, Leanna (GV-4A1)    |                                                                       | version, use double arrows to<br>assign all positions.                      |
|                         |                                                     |                                                                       |                                                                             |
|                         |                                                     |                                                                       |                                                                             |
|                         |                                                     |                                                                       |                                                                             |
|                         |                                                     |                                                                       |                                                                             |
|                         |                                                     |                                                                       |                                                                             |

Figure 2 – Assigning positions to a roster version.

On the Roster screen, a new Versions drop-down is displayed when one or more versions exist (Fig. 3).<sup>2</sup> Users may select a version in order to view and / or print only the positions for that version. (See Reports for more information). The only Action option available while viewing a specific version is Assign Roster Versions. The Add/Swap and Add As Alternate options are disabled when a specific version is selected. To add/swap, add alternates or take other actions which apply to all versions, users must first set the Version to \*\*ALL\*\*.

- Adding a position does not assign it to a version.
- Deleting a position removes it from all versions.
- Removing a resource from a position removes the resource from all versions that use the position.
- A resource is associated to a position and every version where that position is assigned. Example: Joe is the ENOP on the Monday-Thursday version of the engine's roster and Robert is the ENOP on the Friday-Sunday version. To accommodate this situation, two ENOP positions must be added to the roster. Joe is assigned to one ENOP and version and Robert is assigned to the other ENOP and version.

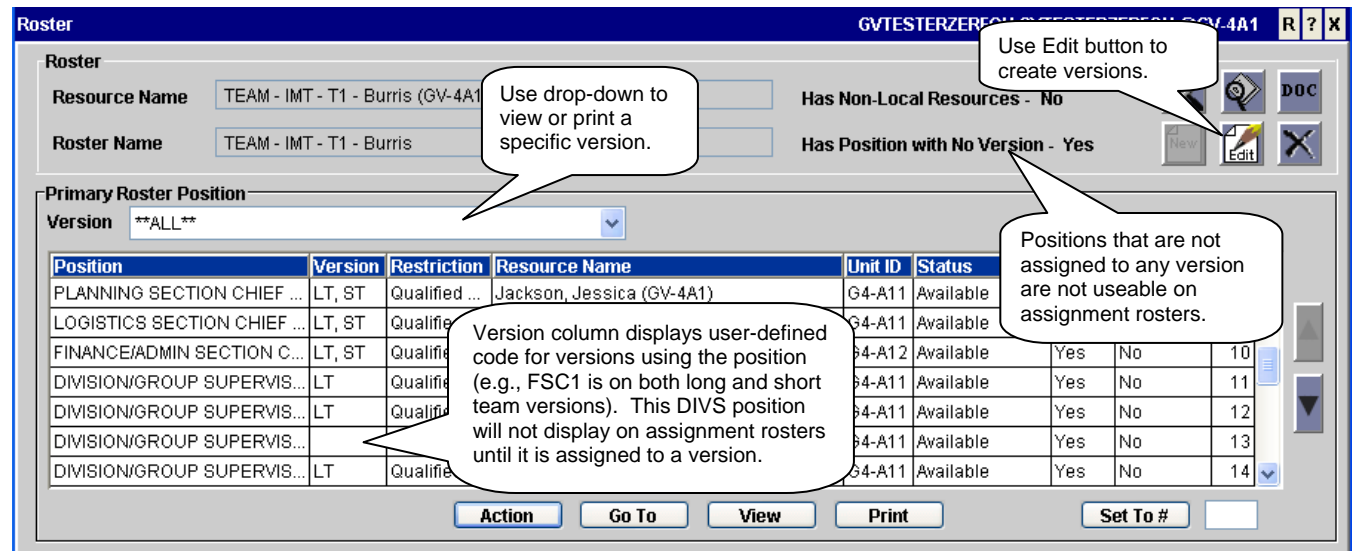

Figure 3 – New roster version information on Master Roster screen

ROSS no longer orders roster positions alphabetically. Rosters created using a configuration follow the order established in the Catalog. (See Catalog for more information).<sup>3</sup> Any new positions are placed at the bottom of the roster. Users may reorder roster positions with new Move Position Up / Down buttons or by specifying a position number (Fig. 4). Subordinate requests will be created in the order established by the roster. (See Assignment Roster for more information).

The Primary Roster Position grid has been changed to be more consistent with other grids in ROSS. It is no longer a 'tree' view that can be expanded / collapsed; the parent resource is no longer displayed in the first row. Any row may be selected in order to add a position.

The View Roster screen has been updated to allow versions to be displayed.

 $\overline{a}$ 

 $^2$  Attributes related to roster versions are only displayed if the roster has one or more versions.

<sup>&</sup>lt;sup>3</sup> The order of positions on existing rosters will not be updated automatically. Users may reorder the positions as desired.

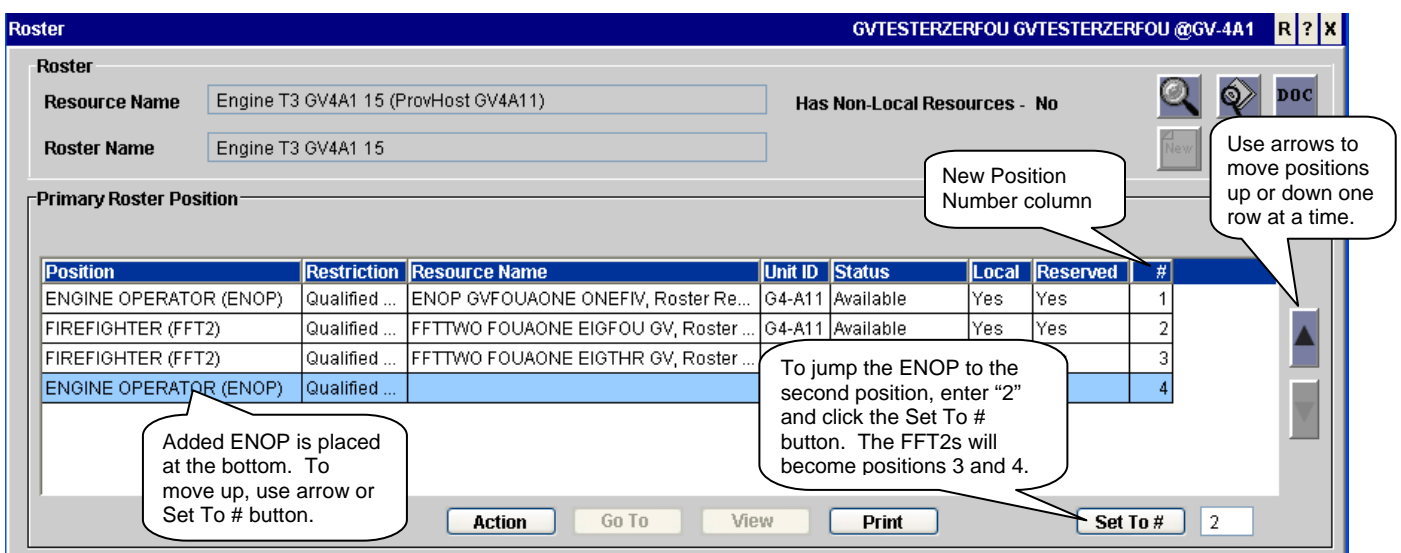

Figure 4 – Arranging positions on the Master Roster screen

ROSS no longer automatically adds resources as alternates to like positions (e.g., a firefighter is not added as an alternate for all other firefighter positions on the crew). A resource may be primary and alternate for the same position. When an alternate resource is swapped into a primary position, ROSS no longer removes the resource from being an alternate. All alternates must be manually added or removed by the user.

ROSS now warns the user if updating a position's restriction conflicts with an assigned alternate's qualification status. If the user continues, the resource is removed as an alternate. Previously, this warning only applied to the resource assigned as primary.

## Assignment Roster

When filling a group request using a master roster that has versions, the default version is used. If there is no default, the user is prompted to select a version (Fig. 5). (See Master Roster for information on creating versions.)

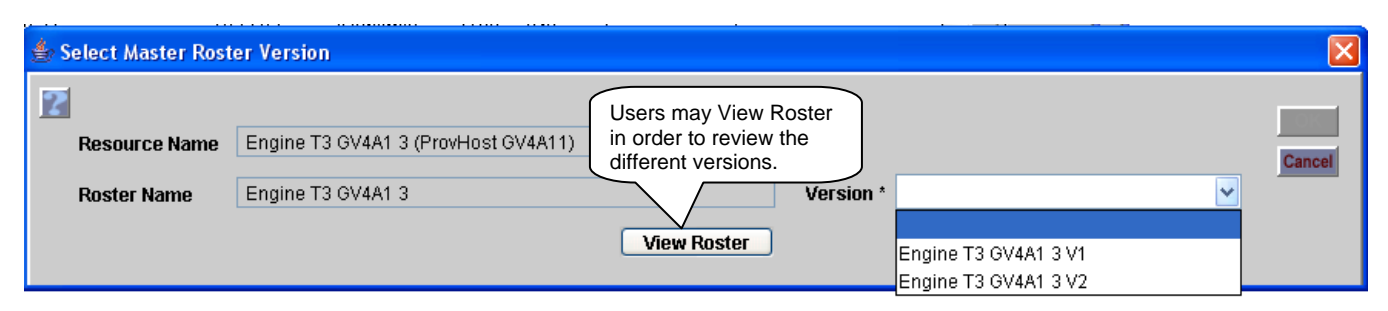

Figure 5 – Selecting roster version for an assignment roster.

A new 'Master Roster has Versions: Yes/No" field has been added to the upper left panel of the Assignment Roster screen (Fig 6). The user may opt to use a different version via the Build From Master Roster option on the Action menu. When selecting this option, the user is first warned that all subordinate positions will be replaced and then prompted to select a roster version. The positions and resources from the selected version are added to the assignment roster.

Assignment Roster positions are now ordered as specified in the configuration or the master roster (whichever was used). Users may reorder positions using the Move Position Up / Down arrows or the Set To  $\#$  button.<sup>4</sup> Deleting positions can result in missing subordinate request number(s). The Request column now displays the request number that will be created for each subordinate. A tool tip explains that requests preceded by an asterisk have already been created. When viewing the Assignment Roster during a QuickFill, a question mark is displayed in the request prefix because the parent request has not been created yet (E-?, E-?.1, etc.).

When a group is reassigned, the subordinates retain their request suffix, i.e., they are in the same order after the reassignment. If the PIO is O-X.**4** on incident A then he or she will be O-Y.**4** when the group is reassigned to incident B. This holds true for reassignments (and diverts) initiated on Pending Request, Incident Resources, QuickFill and Tactical Aviation.

| Assignment Roster for *E-2 to be filled w<br><b>Master Roster has Versions -</b><br>Assignment Resource Name *<br>Request Item is ordered as | versions.<br>Yes<br>Engine T3 GV4A1 1 | This roster has<br>Catalog Item with Configuration | <b>FRequest Creation Options-</b><br>Save and continue later<br>Commit Resources (save<br><b>Commit Resources and C</b><br>Set 'E-2 as Filled |               | Projected request<br>numbers for the<br>iter)<br>subordinates. An<br>asterisk means<br>request has already |                         |
|----------------------------------------------------------------------------------------------------|---------------------------------------|----------------------------------------------------|----------------------------------------------------------------------------------------------------|---------------|----------------------------------------------------------------------------------------------------|-------------------------|
| <b>Assignment Roster</b>                                                                                                    |                                       |                                                    |                                                                                                    | been created. |                                                                                                    |                         |
| Position                                                                                                    | <b>Restriction</b>                    | Resource Name Unit ID                              | <b>Status</b>                                                                                                    | Local         |                                                                                                    | <b>Reserved Request</b> |
| Engine, Type 3                                                                                                    |                                       | Engine T3 GV4A1 1 G4-A11                           | Available                                                                                                    | Yes           | No                                                                                                    | $E-2$                   |
| ENGINE OPERATOR                                                                                                    | Qualified Only                        | ENOP GVFOUAO G4-A11                                | Available                                                                                                    | Yes           | Yes                                                                                                    | $E-2.1$                 |
| <b>FIREFIGHTER</b><br><b>FIREFIGHTER</b>                                                                                                    | Qualified Only<br>Qualified Only      | FFTTWO FOUAO G4-A11<br>FFTTWO FOUAO G4-A11         | Available<br>Available                                                                                                    | Yes<br>Yes    | Yes<br>Yes                                                                                                 | $E-2.2$<br>$E-2.3$      |
| To use a different<br>version, select Build<br>From Master Roster.<br>Add / Swap N                                                           |                                       | <b>Action</b><br>View<br><b>Add Position</b>       | Print                                                                                                    |               | Set To #                                                                                                   | $E-2$                   |

Figure 6 – Changes to Assignment Roster screen.

The default roster version (if one exists) is applied to a nested group on a strike team assignment roster. If there are versions, but no default, the subordinate group resource is added without a roster. The user may opt to add or change the version via the same Build From Master Roster option on the Action menu (Fig. 6).

## Catalog

 $\overline{a}$ 

Catalog managers now have the ability to control the order of positions in a configuration (Fig 7). This order is carried over to master rosters and assignment rosters that use the configuration.

 created requests cannot be moved up or down, i.e., the request number cannot be changed.  $4$  The ability to move positions is limited when one or more subordinate requests have already been created. This is because

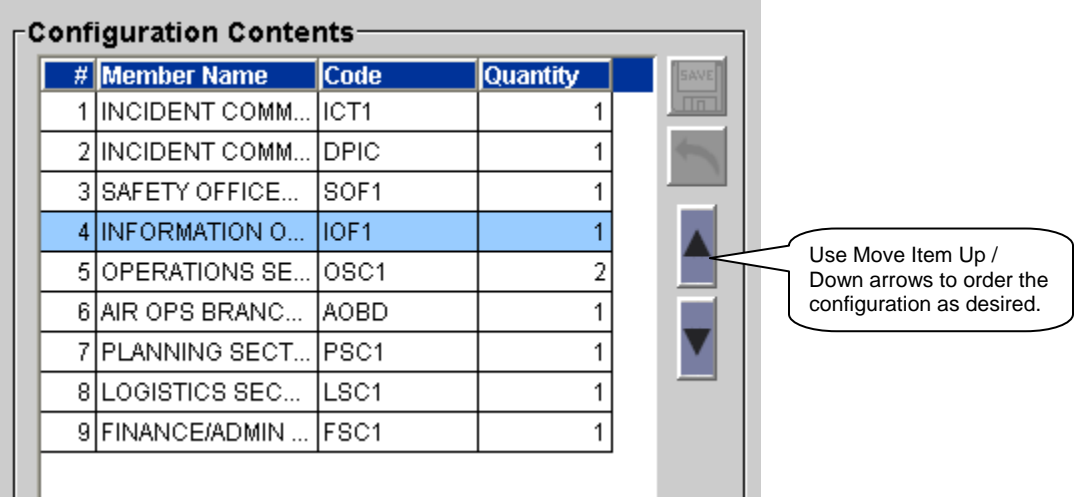

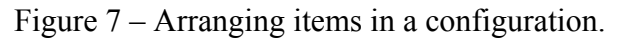

## QuickFill

Users may now select multiple resources (from the same Catalog) and QuickFill them to a local incident via the Action $\rightarrow$ Assign+ option. Users are warned if the selection includes one or more assigned resources where they intended to add a roster later. If the user chooses to continue, the option to add the roster is lost. The Assign (Add Roster Later) and Assign With Master Roster options are not applicable to multiple requests.

## CAD Interface

Group requests filled via the CAD interface will be created in the order specified on the resource's master roster. If CAD fills with an assignment roster using the resource's master roster, and the master roster in ROSS has one or more versions, an error will be returned to CAD.

#### Resource Item

The Add Classification / Qualification dialog now allows group qualifications to be swapped, e.g., Crew, Type 2 for Type 2 IA (Fig. 8). Previously, users had to delete the master roster, delete the old qualification, add the new qualification and, finally, recreate the roster. Now the new qualification can be added without deleting the roster. ROSS will automatically remove the existing qualification.

[This space intentionally left BLANK]

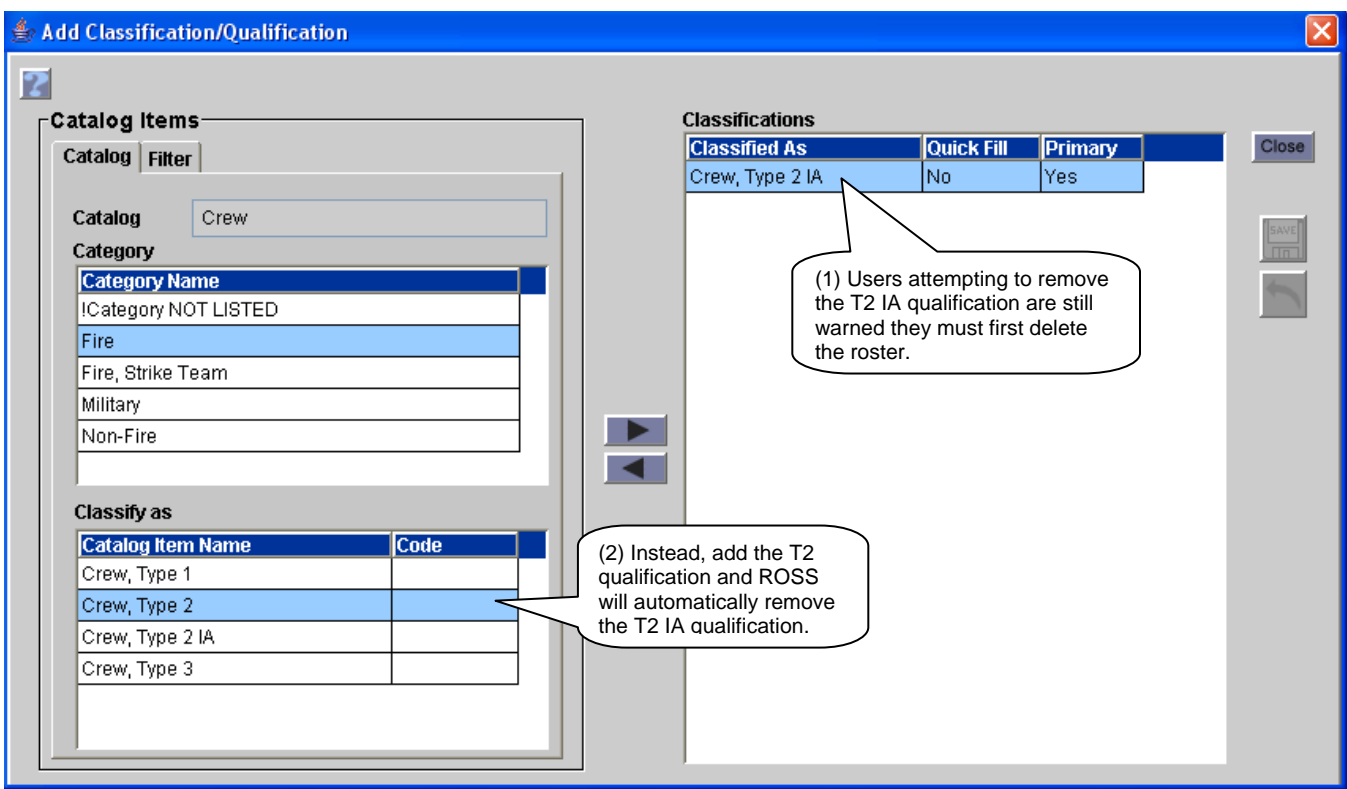

Figure 8 – Swapping one group qualification for another.

When the qualification status of a resource is updated (e.g., Trainee to Qualified), the resource will be removed from any rosters where the new qualification status conflicts with the position's restriction (e.g., Trainee Required). This includes qualification status updates received from external qualification systems. ROSS users are now permitted to delete a qualification from their resource that is assigned to a non-local roster using that same qualification. ROSS will remove the resource from the roster.

Users may now remove and delete a resource item that has a master roster. The roster is deleted as well. Previously, this was a two-step process.

#### Reports

A Roster GACC $\rightarrow$ Roster Dispatch preconfigured filter has been added for use with the Roster query subject. The Roster report may be generated for a single version or all versions based on the selection in the Versions dropdown on the Roster screen. (See Master Roster for more information about versions.) When printing all versions, positions that are not assigned to any version are printed first. This is followed by each version on a separate page beginning with the default version, if one exists. An additional page includes a consolidated list of all the roster's positions and resources. The Alternate Trainee Resource column has been eliminated. Alternates that are trainees are indicated with an appended (T). In the Contact Information section, body weight and jetport are now printed once for each overhead resource.

The following changes were made to the Mobilization and Demobilization Travel:

- All data displayed in the itinerary section is now from the final leg.
- A constraint has been added to the filter criteria to prevent the report from running if the selected ETA is on or before the ETD.
- The start and end times selected for the report are now correctly adjusted for both time zone and daylight saving time.
- The Resource Assigned column has been renamed Resource Assignment Name.

A Record Manager Only flag has been added to the Resources query subject in the Resources subject area. This allows reporting on tactical aircraft that do not have a home dispatch, e.g., national airtankers.

A Request Number Sort Key has been added to the Assignment History query subject in the Resources subject area. This facilitates correct sorting by request number.

The ROSS reporting environment has been upgraded to Cognos 8.4. The "View in Excel 2007 format" option now supports worksheets with up to 1,048,576 rows. The previous limitation was 65,535 rows.

**Known Issue**: Although displayed in Cognos, Excel 2000 is no longer a supported output format for reports. Selecting it will result in an error being displayed in the XML file. NOTE: Excel 2000 **Single Sheet** format **is** supported in Cognos 8.4.

**Workaround**: Select an alternate Excel format.

### IQS Import Issues

An EBF was deployed on May 4, 2010 to address two issues with XML files generated by IQSWeb 1.0. Date formatting in these import files prevented qualification expiration dates from being updated in ROSS. IQSWeb allows full middle names where previous versions of IQS permitted only a middle initial. The ROSS import utility did not expect full middle names and failed to capture either the name or initial. Both of these issues were fixed with the EBF deployment.

### Remove or Merge IQS Resources

Version 2.12.1 includes changed rules for removing and merging resources whose system of record is IQS. This is in preparation for the state-by-state implementation of the ESB interface with IQSWeb version 2. ROSS users are no longer permitted to remove IQS resources. This may only be done by IQS via the interface.

ROSS users may not merge an active (non-removed) IQS resource into any other overhead resource. Users attempting this action will receive the error "Cannot Merge Resources with External Record Source".<sup>5</sup> A removed IQS resource may only be merged into an active (non-removed) IQS resource.

**Known Issue**: The initial release of IQSWeb version 2 will not utilize the 'delete duplicate' service that is provided in the interface.

**Workaround**: If duplicate resources are detected in IQSWeb version 2, the IQS user should delete the unwanted resource. If the resource has assignment history it will be removed (rather than deleted) in ROSS. The IQS user should contact the responsible ROSS Data Manager and advise them to merge the removed resource into the surviving resource so that the assignment history is preserved.

## IQS Imports Disabled

<u>.</u>

Update

**Update** 

The interface between IQSWeb and ROSS will be implemented on a state-by-state basis. States will update to IQSWeb version 2 on their own schedule. Once this is complete, the state will initiate the process to activate the interface by contacting the ROSS Helpdesk.<sup>6</sup> NOTE: When a state's transition to the interface is initiated, ROSS Import Managers will be prevented from performing any subsequent imports of IQS resources for that state via the legacy XML import process. **This includes all IQS** 

 $<sup>5</sup>$  This error is also now displayed when attempting to merge an IQCS resource into any other overhead resource.  $<sup>6</sup>$  The detailed steps of this process will be provided when IQSWeb version 2 is released.</sup></sup>

 **resources within the State, e.g., those managed by Fire Districts that also use IQS.** States with multiple organizations using IQS are encouraged to coordinate their transition to the interface.

## IQS / ROSS Interface

Update

The code for this interface was deployed in ROSS version 2.11. When IQSWeb version 2 is released the interface will be activated on a state-by-state basis allowing IQS users to register resources in the ROSS Resource Clearinghouse and send them to ROSS. Non-qualification data (e.g., name, employment status, jetport and contact information) may be updated in IQS and sent to ROSS. Rather than adding, updating and deleting individual qualifications (as is done by IQCS), IQS will send a complete replace of a resource's qualifications. ROSS responds by adding any qualifications that did not previously exist, deleting existing qualifications that are not included in the message and updating the status and expiration dates of any matching qualifications.

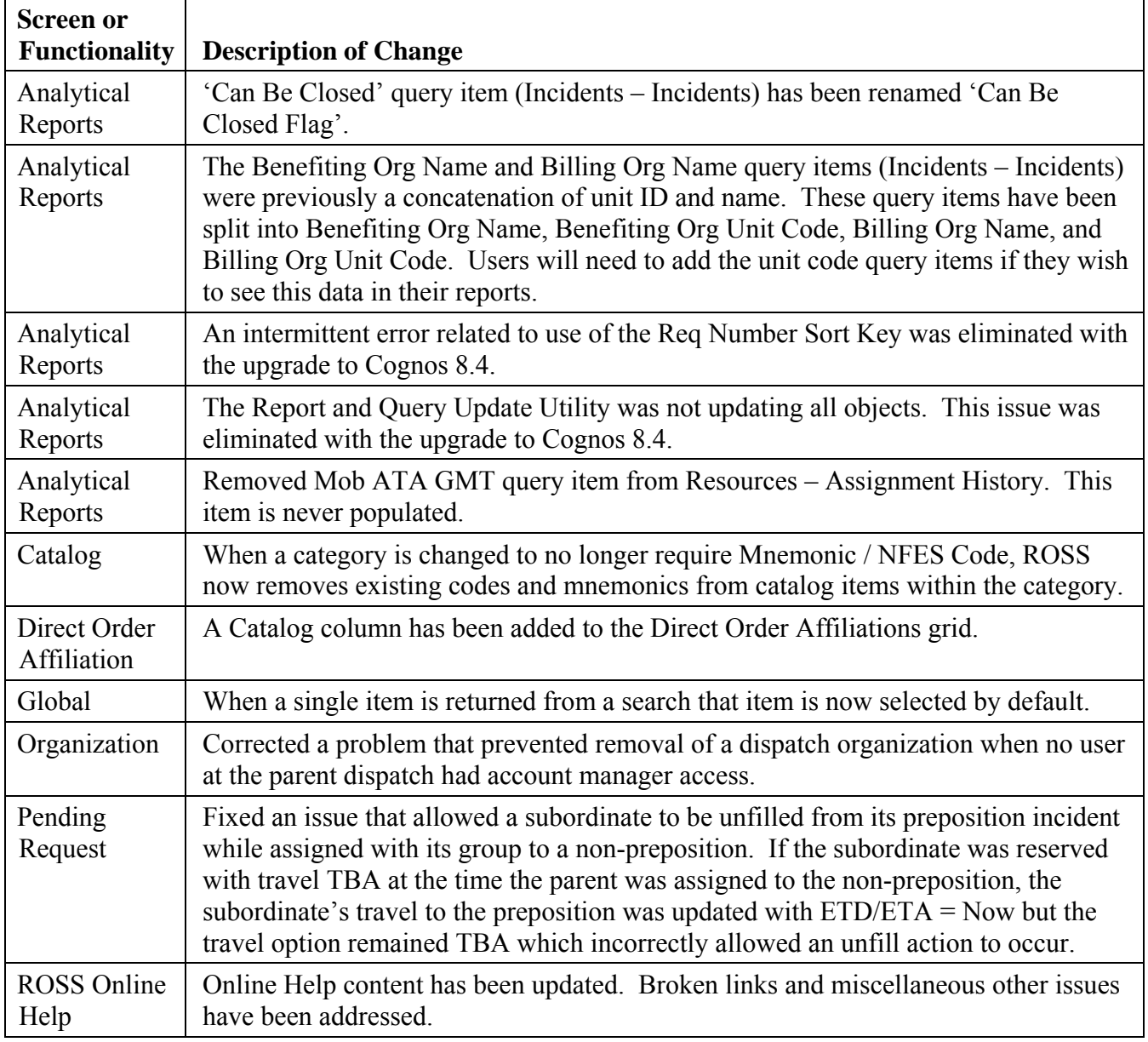

#### Additional Change Requests and Defects Fixed in this Version:

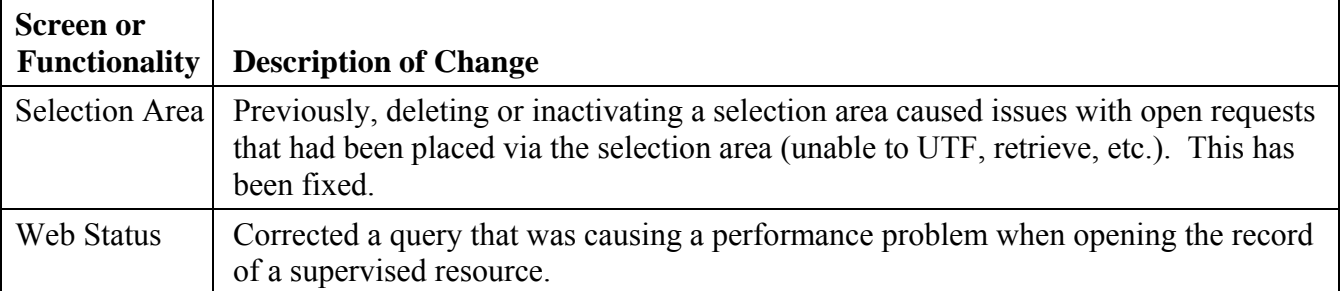

### Other Known Issues and Workarounds

- Saving changes to the Lat/Lon of a government (non-dispatch) organization intermittently results in an optimistic failure. This will be addressed in a future version.  **Workaround**: Save again and the error is not encountered.
- On some screens the use of double arrows to move items between grids intermittently results in an error. This is still being investigated and will be fixed in a future version.  **Workaround**: Move the items one by one or multi-select them all and then move.
- When a prepositioned group is assigned to a non-preposition, ROSS sets the ETA (to the preposition) **for any reserved subordinates** to the current time minus one second using server (central) time. The dispatch center time zone should be used. Depending on the user's time zone, this can result in a travel overlap error for the subordinate's travel to the non-preposition. It should be uncommon to encounter this error which will be fixed in a future version.

 **Workaround**: Use the Travel screen to set the subordinate's ETA to the preposition so that it is prior to the ETD to the non-preposition.

 When a mob en route resource is reassigned, the demob time for the reassign from incident is displayed in server (central) time when viewing Assignment History. This will be fixed in a future version.

 **Workaround**: None needed. This is a display problem. When viewed on Travel the times are correct.

• When users set a mobilization ETD / ETA (on the Travel screen) for a subordinate of an 'at incident' tactical group the ETA is incorrectly set the same as the ETD. This will be addressed in a future version.

**Workaround**: Edit the ETD / ETA and it is saved correctly.

- Trailing spaces in the resource name result in sorting issues on the Search for Resources screen. This will be addressed in a future version.  **Workaround**: Delete trailing spaces.
- When a prepositioned group is assigned to a non-preposition, ROSS sets the travel (to the preposition) **for any reserved 'will have itinerary' tactical subordinates** to ETD/ETA. It should be set to ATD/ETE as it is if the subordinate's travel is TBA. This should be a rare occurrence as tactical subordinates are not common. This will be fixed in a future version.  **Workaround**: None needed. Setting the travel to ETD/ETA does not impact the request.

#### Update Interim Patches and Fixes

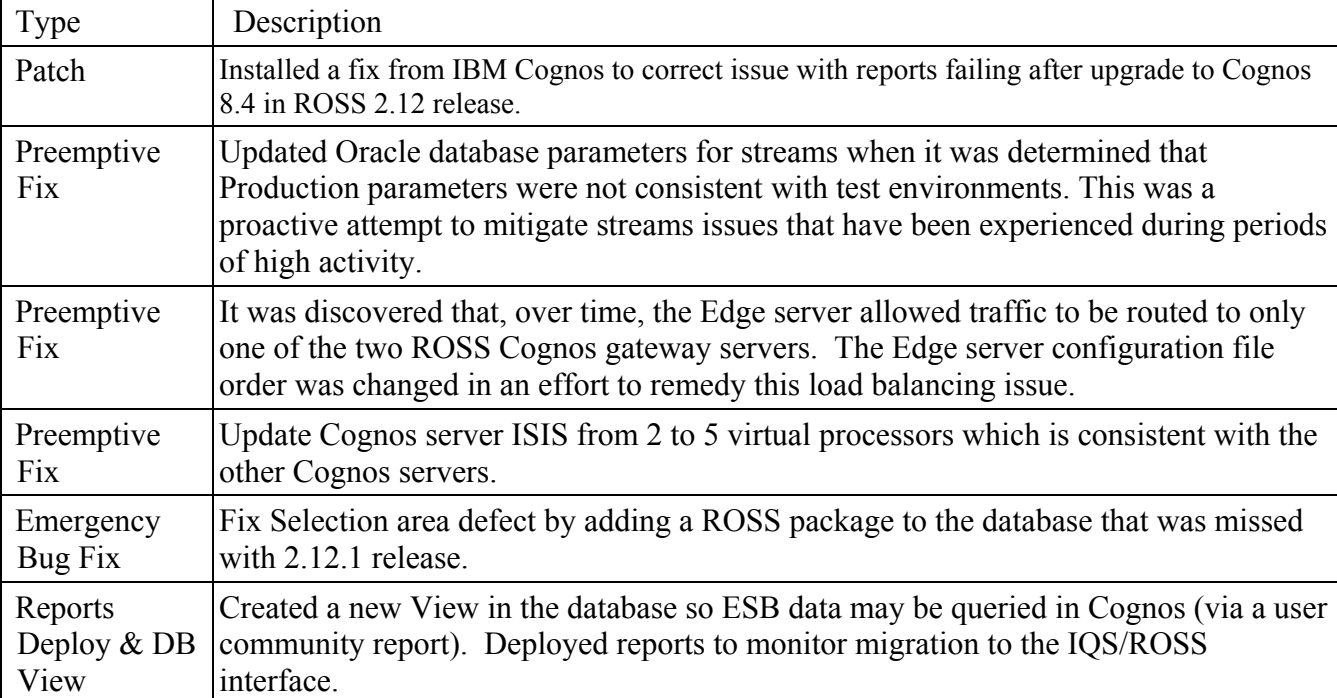

The following are patches and fixes that have been deployed since the release of 2.12:

#### Acronyms

- ATA Actual Time of Arrival
- ATD Actual Time of Departure
- BLM Bureau of Land Management
- CAD Computer-Aided Dispatch
- EBF  $-$  Emergency Bug Fix
- ENOP Engine Operator
	- ESB Enterprise Service Bus
	- ETA Estimated Time of Arrival
	- ETD Estimated Time of Departure
- ETE Estimated Time En Route
- GACC Geographic Area Coordination Center
- GMT Greenwich Mean Time
- IQCS Incident Qualifications and Certification System
- IQS Incident Qualification System
- Lat Latitude
- Lon Longitude
- Mob Mobilization
- NFES National Fire Equipment System
	- Org Organization
	- PIO Public Information Officer
- ROSS Resource Ordering and Status System
	- $(T)$  Trainee
- $TBA To be arranged (as in Travel)$
- $UTF -$  Unable to Fill
- XML Extensible Markup Language